## **Knovel – manuál**

Knovel je webová služba, která zpřístupňuje okolo 658 faktografických (referenčních, tabelárních, plnotextových) děl z oblasti přírodních a technických věd (full-text). V současné době jsou pokryty tyto obory: Adhesives, Coatings, Sealants & Inks, Aerospace & Radar Technology, Biochemistry, Biology & Biotechnology, Ceramics & Ceramic Engineering, Chemistry & Chemical Engineering, Construction Materials & Engineering, Electrical & Power Engineering, Environment & Environmental Engineering, Food Science, General Engineering References, Mechanics & Mechanical Engineering, Metals & Metallurgy, Pharmaceuticals, Cosmetics & Toiletries, Plastics & Rubbers, Safety, Health & Hygiene a Semiconductors & Electronics.

Přístup: http://www.knovel.com/web/portal/main

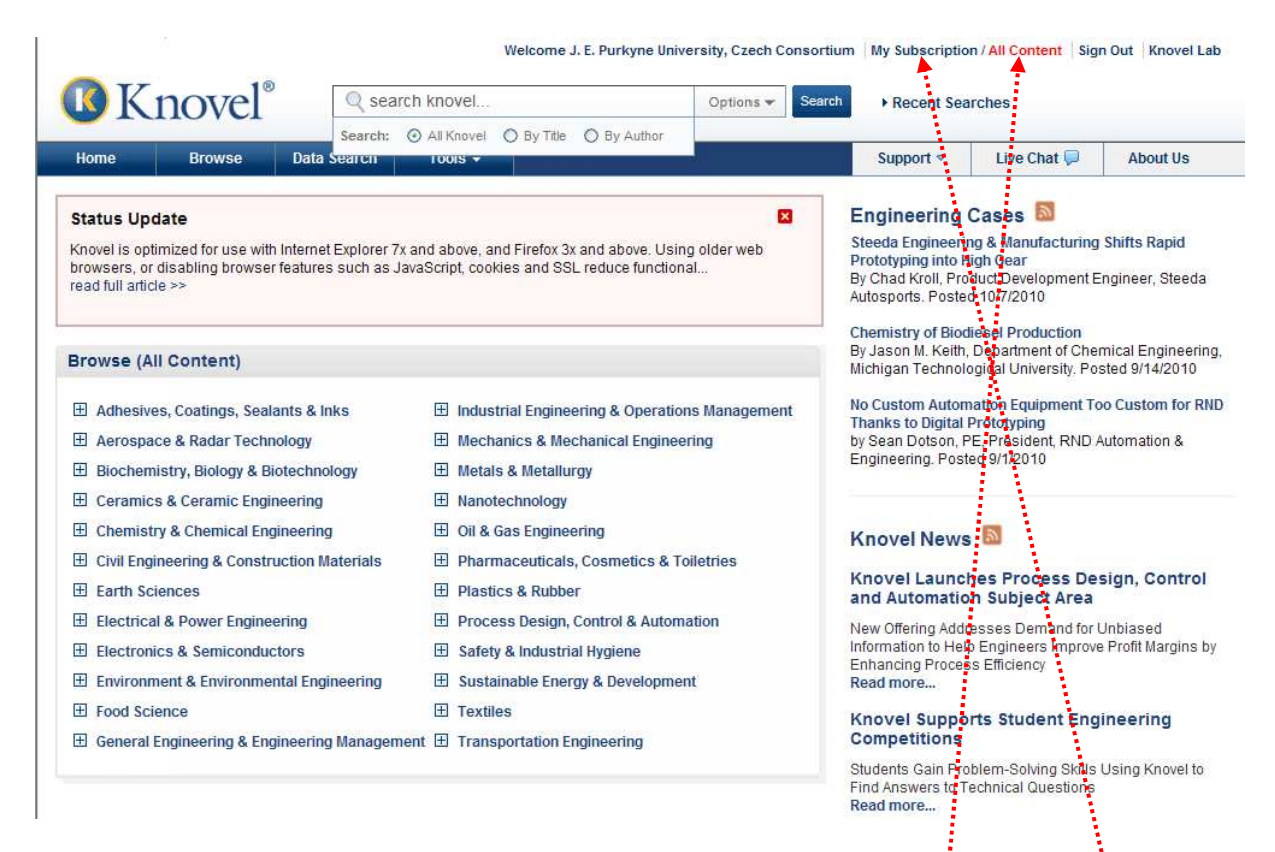

Hlavní část úvodní stránky Knovel Library tvoří seznam dostupných publikací rozdělených do tematických skupin. Po celý čas máte možnost prohlídnout si všechny tituly nebo jen tituly obsažené ve vašem předplatném (UJEP). Na změnu těchto možností použijte volby All Content nebo My Subscription. (aktuálně vybrané je červené)

Seznam publikací si zobrazíte kliknutím na název tematické skupiny.

## **Základní vyhledávání v Knovel Library**

Formulář základního vyhledávání je přístupný po celý čas v horní časti stránky Knovel Library. Do vyhledávacího řádku zadejte klíčové slovo, které chcete vyhledat. Volba Options za vyhledávacím oknem nabízí možnost upřesnit, kde chcete vyhledávat.

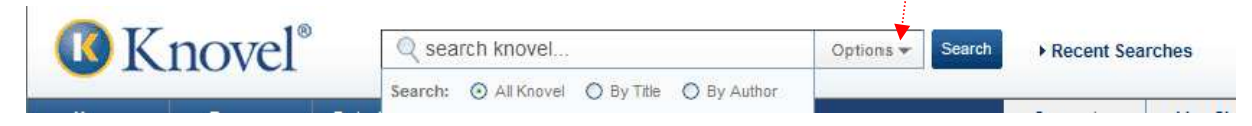

## **Vyhledávání dat**

Strukturovaný formulář vyhledávání dat otevřete po kliknutí na odkaz Data search v modré liště. Postupným vyplněním formuláře a výběrem možností z rolovacích menu si připravíte vyhledávání. Formulář se dynamicky mění v závislosti od výběru vyhledávacích kritérií.

Po kliknutí na okno Field se zobrazí seznam dostupných vyhledávacích polí. Z rolovacího menu Operator si vyberete matematickou operaci a do okna Value zadáváte hodnotu (hodnoty). Rozsah dostupných hodnot se dynamicky mění a zobrazuje se ve žlutém poli pod oknem. V případě numerických polí je za hodnotou ještě volba jednotek Units.

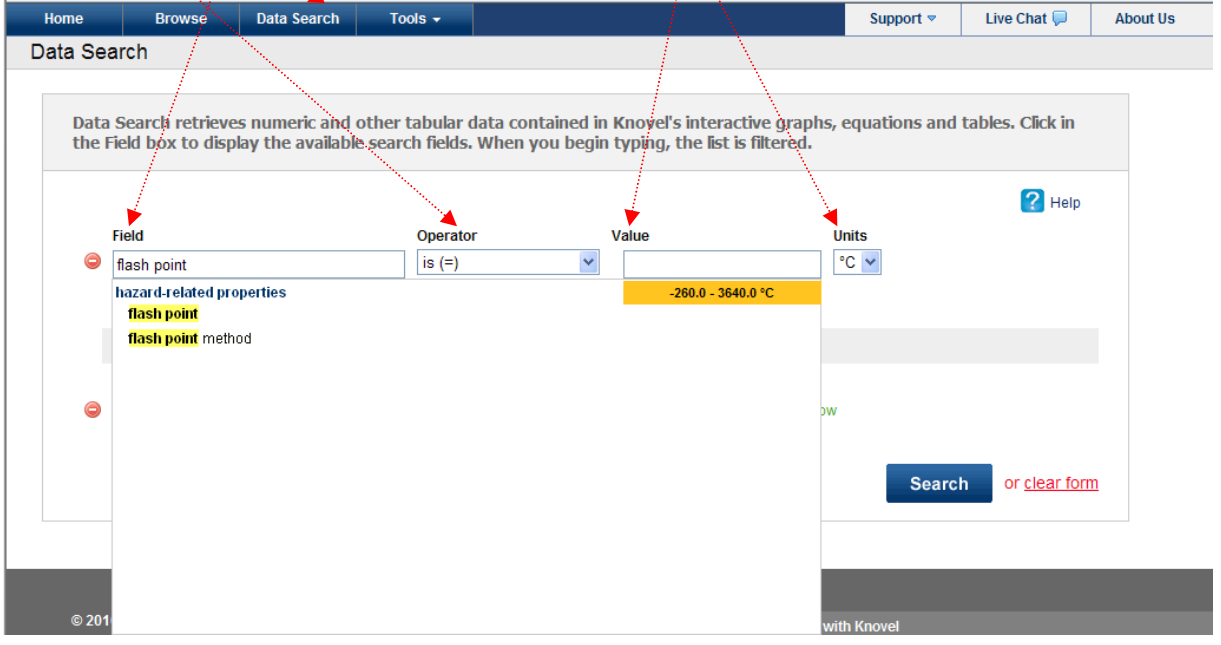

Tímto způsobem můžete nadefinovat až tři vyhledávací kritéria.

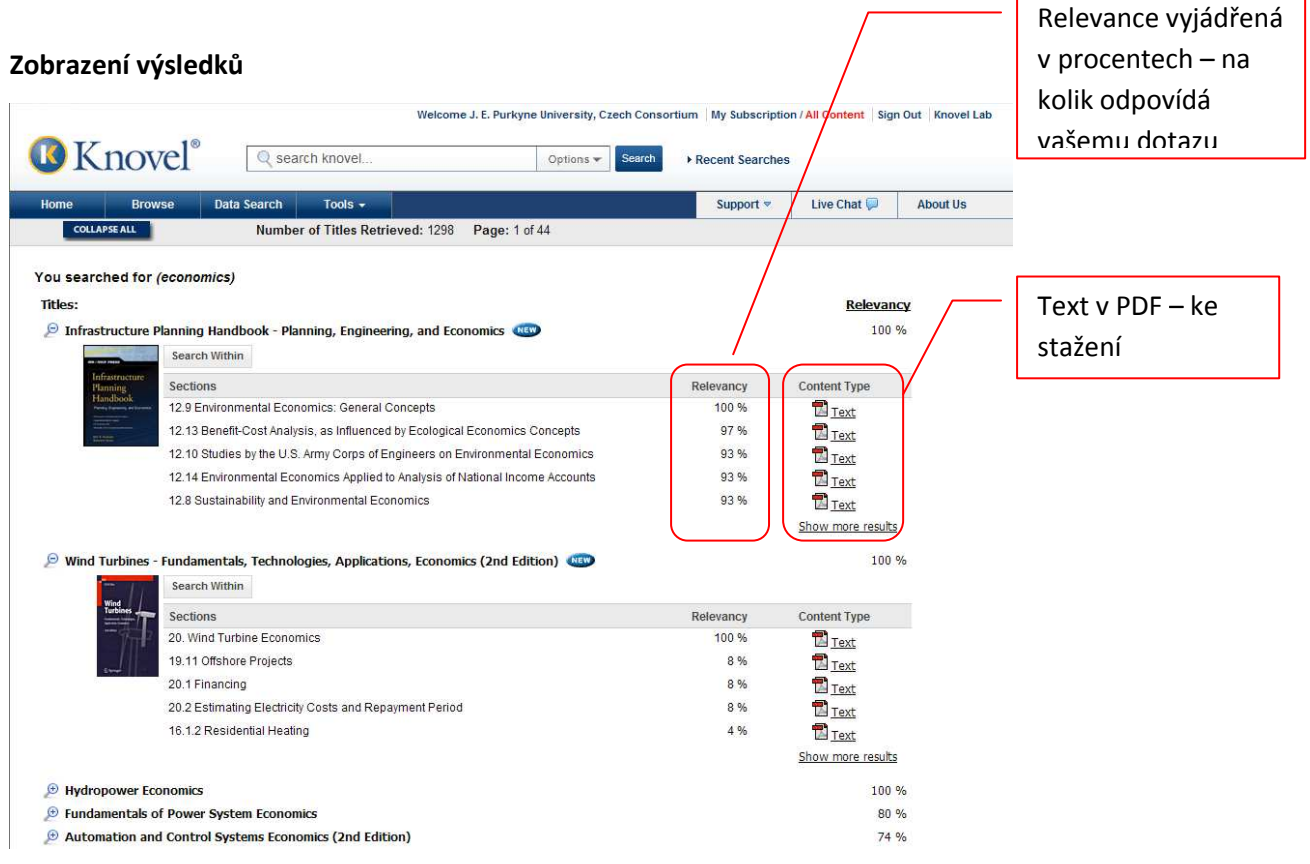